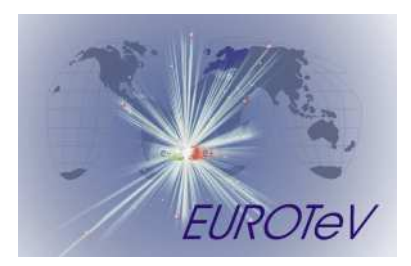

# GMAD Accelerator Description Language

I. Agapov<sup>\*</sup>

March 10, 2006

#### Abstract

In this memo the GMAD Accelerator description language is introduced.

<sup>∗</sup>RHUL,Egham, UK

## 1 Introduction

The beamline description format relevant for collimation and background studies presents a problem. Beam dynamics codes normally need only optical properties of the magnets to be specified. On the other hand, describing the geometry of a beamline in too detailed a way (say, like in [3]) is also not desired. The solution that we adopt in BDSIM [2] is to extend the MAD [1] language to take simple geometry into account. It is also allowed to specify geometries in any external formats provided the drivers to these formats are available to the code. So, a lattice description of arbitrary complexity can be achieved, from a MAD-like optics deck to a comprehensive CAD-level description.

The GMAD parser has been implemented and is shipped with the BDSIM [2] distribution. This memo shortly introduces the GMAD specification. The latest specification is available with the BDSIM distribution.

## 2 Lattice description

The beamline, beam properties and physics processes are specified in the input file written in the GMAD language which is a variation of MAD language extended to handle sophisticated geometry and parameters relevant to radiation transport. GMAD is described in this section. Examples of input files can be found in the BDSIM distribution in the examples directory.

## 2.1 Program structure

A GMAD program consists of a sequence of element definitions and control commands. For example, tracking a 1 GeV electron beam through a FODO cell will require a file like this:

```
qf: quadrupole, l=0.5*m, k1=0.1;
qd: quadrupole, l=0.5*m, k1=-0.1;
d: drift, l=0.5*m;
fodo : line=(qf,d,qd,d);use,period=fodo;
beam, particle="e-",energy=1*GeV;
```
Generally, the user has to define a sequence of elements (with **drift**, **quadrupole**, **line** etc.), then select the beamline with the use command and specify beam parameters and other options with beam and option commands. The sample command controls what sort of information will be recorded during the execution.

The parser is case sensitive. However, for convenience of porting lattice descriptions from MAD the keywords can be both lower and upper case. The GMAD language is discussed in more detail below.

## 2.2 Arithmetical expressions

Throughout the program a standard set of arithmetical expressions is available. Every expression is ended with a semicolon. For example

 $x=1$ ; y=2.5-x;  $z = sin(x) + log(y) - 8e-5;$ 

The variables then could be used along with numerical constants. The if-else clause is also available, for example

 $z=1$ ;  $if(z<2)$ y=2.5-x else y=15;

## 2.3 Physical elements and Entities

GMAD implements almost all the standard MAD elements, but also allows to define arbitrary geometric entities and magnetic field configurations. The geometry description capabilities are extended by using "drivers" to other geometry description formats which makes interfacing and standardization easier. The syntax of a physical element declaration is

element\_name : element\_type, attributes;

for example

qd : quadrupole,  $1 = 0.1*0.1$ ,  $k1 = 0.01$ ;

element type can be of basic type or inherited. Allowed basic types are

- marker
- drift
- sbend
- rbend
- quadrupole
- sextupole
- octupole
- multipole
- vkicker
- hkicker
- rcol
- ecol
- laser
- transform3d
- element

All elements except **element** are by default modeled by an iron box (given by the **box-**Size option) with the vacuum-filled beampipe (defined by beampipeRadius option). An already defined element can be used as a new element type. The child element will have the attributes of the parent one as default

q:quadrupole, l=1\*m, k1=0.1; qq:q,k1=0.2;

## 2.3.1 Coordinate system

A standard coordibate system used in accelerator studies is assumed. The horizontal coordinates are x and x', vertical coordinates are y and y' and the longitudinal coordinates are the distrance along the nominal orbit  $z$  and the momentum.  $z$  is influenced by every compunent of nonzero length and  $x$  and  $y$  coordinates - by bending magnets and coordinate transformations transform3d .

## 2.3.2 Units

In GMAD the SI units are used. There are some predefined numerical values for example, instead of one can write either 100 or 0.1 \* KeV when energy constants are concerned.

## 2.3.3 marker

marker has no effect but allows one to identify a position in the beam line (say, where a sampler will be placed). It has no attributes. Example:

m1 : marker;

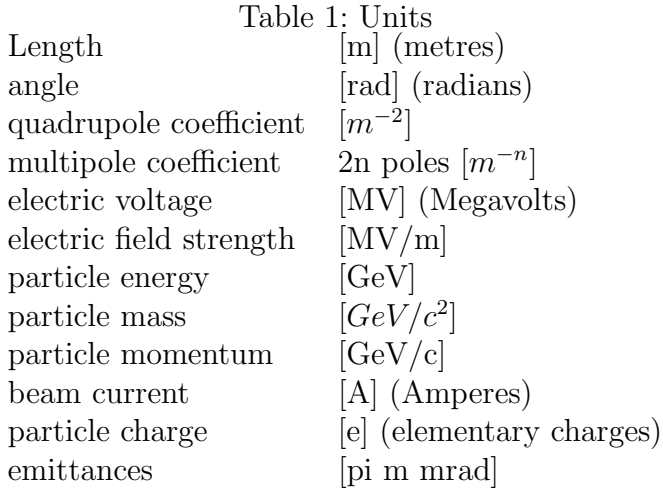

#### 2.3.4 drift

drift defines a straight drift space. Attributes:

- $\bullet$  1 length [m] (default 0)
- aper aperture [m] (default same as beampipe radius)

Example :

```
d13 : drift, l=0.5*m;
```
### 2.3.5 rbend

rbend defines a rectangular bending magnet. Attributes:

- $l$  length  $[m]$  (default 0)
- angle bending angle [rad] (default 0)
- $\bf{B}$  magnetic field  $[T]$
- aper aperture [m] (default same as beampipe radius)

when **B** is set, this defines a magnet with appropriate field strength and **angle** is not taken into account. Otherwise, B that corresponds to bending angle angle for a particle in use (defined by the beam command, with appropriate energy and rest mass) is calculated and used in the simulations. Example :

rb1 : rbend, l=0.5\*m, angle = 0.01;

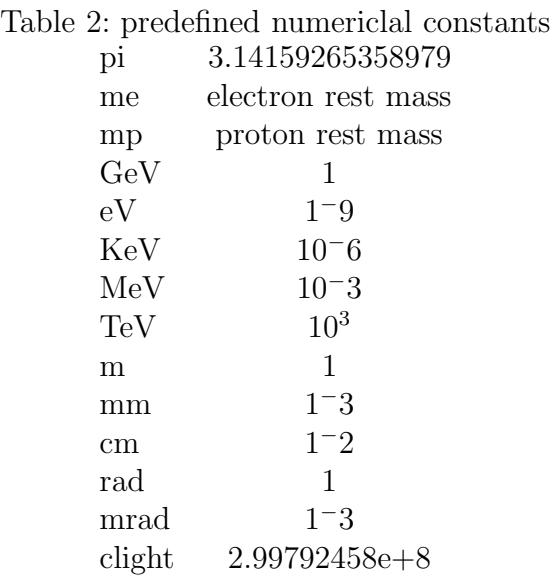

#### 2.3.6 sbend

sbend defines a sector bending magnet. Attributes:

- $\bullet$  1 length [m] (default 0)
- angle bending angle [rad] (default 0)
- $\bf{B}$  magnetic field  $[T]$
- aper aperture [m] (default same as beampipe radius)

The meaning of **B** and **angle** is the same as for **rbend**.Example :

```
rb1 : rbend, l=0.5*m, angle = 0.01;
```
#### 2.3.7 quadrupole

quadrupole defines a quadrupole. Attributes:

- $l$  length  $[m]$  (default 0)
- k1 normal quadrupole coefficient  $k1 = (1/B\rho)(dB_y/dx)[m^{-2}]$  Positive k1 means horizontal focusing of positively charged particles. (default 0)
- ks1 skew quadrupole coefficient  $ks1 = (1/B\rho)(dB_y/dx)[m^{-2}]$  where  $(x, y)$  is now a coordinate system rotated by 45 degrees around s with respect to the normal one.(default 0).
- tilt [rad] roll angle about the longitudinal axis, clockwise.

• aper - aperture [m] (default same as beampipe radius)

Example :

qf : quadrupole,  $l=0.5*m$ ,  $k1 = 0.5$ ,  $tilt = 0.01;$ 

#### 2.3.8 sextupole

sextupole defines a sextupole. Attributes:

- $l$  length  $[m]$  (default 0)
- k2 normal sextupole coefficient  $k2 = (1/B\rho)(d^2B_y/dx^2)[m^{-3}]$
- ks2 skew sextupole coefficient  $ks2 = (1/B\rho)(d^2B_y/dx^2)[m^{-3}]$  where  $(x,y)$  is now a coordinate system rotated by 30 degrees around s with respect to the normal one.(default 0).
- tilt [rad] roll angle about the longitudinal axis, clockwise.
- aper aperture [m] (default same as beampipe radius)

Example :

sf : sextupole,  $l=0.5*m$ ,  $k2 = 0.5$ , tilt = 0.01;

#### 2.3.9 octupole

octupole defines an octupole. Attributes:

- 1 length  $[m]$  (default 0)
- k2 normal sextupole coefficient  $k3 = (1/B\rho)(d^3B_y/dx^3)[m^{-4}]$  Positive k1 means horisontal focusing of positively charged particles. (default 0)
- ks3 skew sextupole coefficient  $ks3 = (1/B\rho)(d^3B_y/dx^3)[m^{-4}]$  where  $(x,y)$  is now a coordinate system rotated by 30 degrees around s with respect to the normal one.(default 0).
- tilt [rad] roll angle about the longitudinal axis, clockwise.

Example :

octp : octupole,  $l=0.5*m$ ,  $k3 = 0.5$ , tilt =  $0.01$ ;

#### 2.3.10 multipole

will be implemented starting from  $v0.2$ 

## 2.3.11 rcol

rcol defines a rectangular collimator Attributes:

- $\bullet$  1 length [m] (default 0)
- xsize horizontal aperture [m]
- xsize vertical aperture [m]
- material material

Example :

col1 : rcol,l=0.4\*m, xsize=2\*mm, ysize=1\*mm, material="W";

The longitudinal collimator structure is not taken into account. To do this the user has to describe the collimator with the generic type element.

## 2.3.12 ecol

ecol defines an elliptical collimator.Attributes:

- $l$  length  $[m]$  (default 0)
- xsize horizontal aperture [m]
- xsize vertical aperture [m]
- material material

Example :

```
col2 : ecol,l=0.4*m, xsize=2*mm, ysize=1*mm, material="W";
```
Here the longitudinal collimator structure is also not taken into account.

## 2.3.13 solenoid

will be implemented starting from  $v(0.2)$ 

## 2.3.14 hkicker and vkicker

hkicker and vkicker are equivalent to an rbend and an rbend rotated by 90 degrees respectively.

## 2.3.15 transform3d

An arbitrary 3-dimensional transformation of the coordinate system is done by placing a transform3d element in the beamline. The next element after it will be placed with respected to the new coordinates. The attributes are:

- $\mathbf{x} = \{x \text{ offset}\}\$
- $y = \{y \text{ offset}\}\$
- $z = \{z \text{ offset}\}\$
- $phi = \{phi$  Euler angle $\}$
- theta  $=$  {theta Euler angle}
- $\text{psi} = \{\text{psi Euler angle}\}\$

Example:

```
d:drift,l=1*m;
rot : transform3d, psi=pi/2;
test:line=(d,rot,sb);
```
Here the sector bend will act in the vertical plane.

## 2.3.16 element

All the elements are in principle examples of a general type element which can represent an arbitrary geometric entity with arbitrary field maps. Its attributes are

- geometry  $= \{$  igeometry\_description $\}$
- $bmap = \{bmap\_description\}$

Descriptions are of the form

"format:filename"

where **filename** is the path to the file with the geometry description and **format** defines the geometry description format and Example :

```
qq : element, geometry = "mokka:qq.geom", bmap ="mokka:qq.bmap";
```
Possible formats are specific to each geometry driver and described in ??.

## 2.3.17 line

elements are grouped into sequences by the line command.

line\_name : line=(element\_1,element\_2,...);

where element n can be any element or another line. For example, a sequence of FODO cells can be defines as

```
qf: quadrupole, l=0.5, k1=0.1;
qd: quadrupole, l=0.5, k1=-0.1;
d: drift, l=0.5;
fodo : line=(qf,d,qd,d);section : line=(fodo,fodo,fodo);
beamline : line=(section, section, section);
```
#### 2.3.18 laser

laser defines a drift section with a laser beam inside.

```
\langlelaser_name>: laser, position = {\langle x \rangle, \langle y \rangle, \langle z \rangle, direction={ \langle dx \rangle, \langle dy \rangle, \langle dz \rangle }
                        wavelen=<val>, spotsize=<val>, intensity=<val>;
```
Attributes

- 1 length of the drift section
- position position of an arbitrary point on the beam axis relative to the center of the drift section
- direction vector pointing in the beam direction
- wavelen laser wave length [m]
- spotsize spot size  $(\text{sigma})[m]$
- $\bullet$  intensity -[W]

the laser is considered to be the intersection of the laser beaam with the volume of the drift section. For example

```
laser1: laser, l=10*cm, position={0.,0.,0.}, direction={1.,0.,0.},
               wavelen=532e-9*m, spotsize=1e-6*m, intensity=10e6;
```
### 2.3.19 Element number

when several elements with the same name are present in the beamline they can be accessesd by their number in the sequence. In the next example the sampler is put before the second drift

 $bl:line=(d,d,d);$ sample,rang=d[2];

#### 2.3.20 Element attributes

Elements attributes such as length, multipole coefficiens etc. can be accessed by putting square brackets after the element name, for example

d:drift,l=0.5\*m;  $x=d[1]$ ;

### 2.3.21 Material table

There is a set of predefined materials for use in elements such as collimators, f.e. "Al", "W", "Iron", "Copper", "Graphite" etc. Note that each geometry driver such as Mokka has its own set of materials

## 2.4 Run control and output

The execution control is performed in the GMAD input file through option and sample commands. How the results are recorded is controlledby the sample command. When the visualization is turned on, it is also controlled through Geant4 command prompt

### 2.4.1 option

Most of the options in BDSIM are set up by the command

```
option, name=value,...;
```
The following options influence the geometry

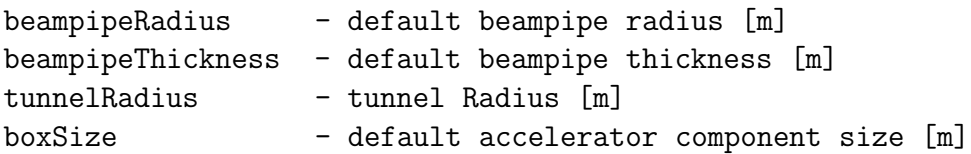

The following options influence the tracking and output

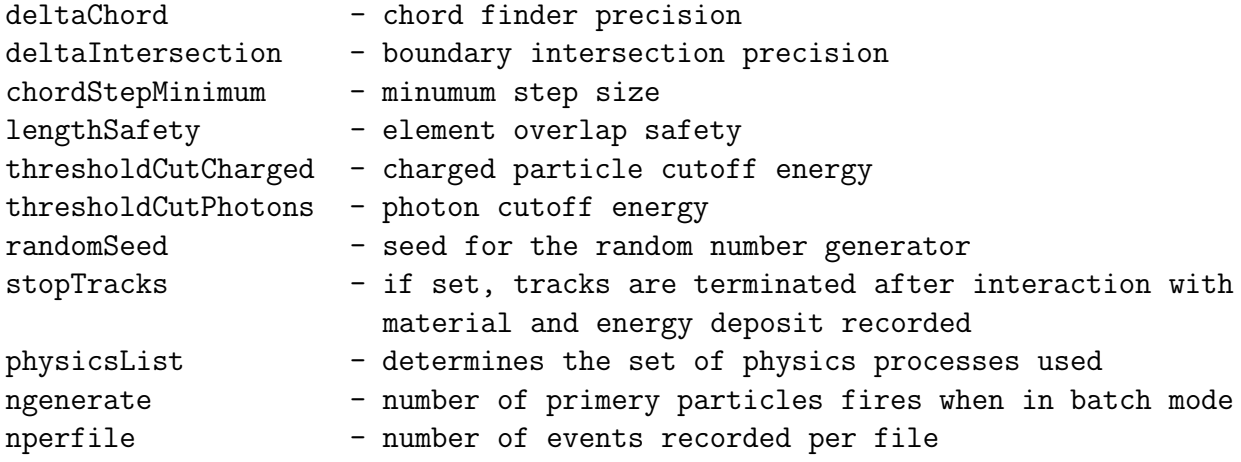

For a more detailed description of how the option influence the tracking see ??

## 2.4.2 beam

The parameters related to the beam are given by the beam command

beam, name=value,...;

The available parameters are

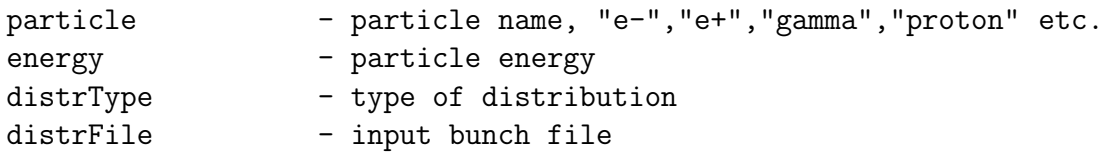

```
beam, particle="e+",energy=100*MeV, distrType=="gauss";
```
#### 2.4.3 sample

To record the tracking results one uses the sample command:

```
sample, range=<name>;
```
puts a plane sampler before element ¡name¿.

```
csample, range=<range>, l=<l>, r=<r>;
```
puts a cylindrical sampler of length l and radius r around element  $\beta$ , Example :

```
d:drift,l=1*m;
sample, range=d;
csample, range=d;
```
## 2.4.4 use

use command selects the beam line for study

test:line=(sb,d,d,qf); use, period=test;

# Acknowledgement

## **References**

- [1] "MAD-X User's Guide", http://mad.home.cern.ch/mad/uguide.html
- [2] http://flc.pp.rhul.ac.uk/bdsim.html
- [3] "Geant4 User's guide", http://wwwasd.web.cern.ch/wwwasd/geant4